## Steps for install the new version of L-Connect 3

- Completely remove the old version

2022/05/03

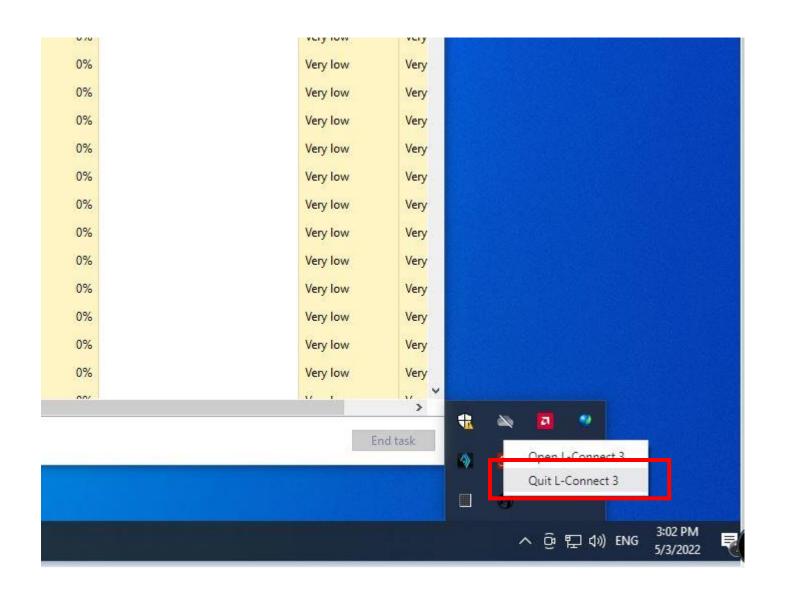

1. Quit L-Connect 3 App

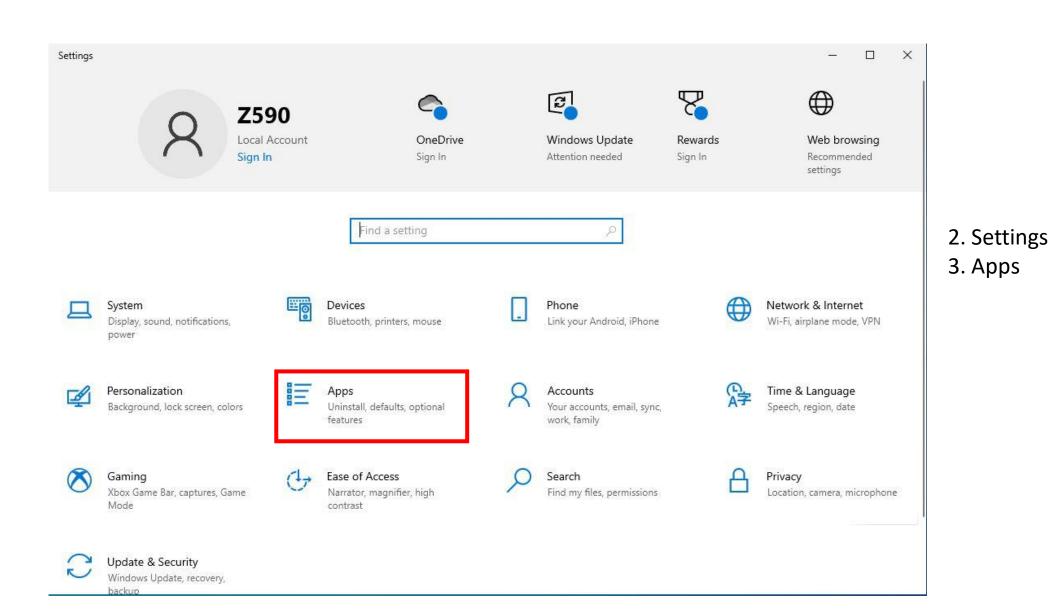

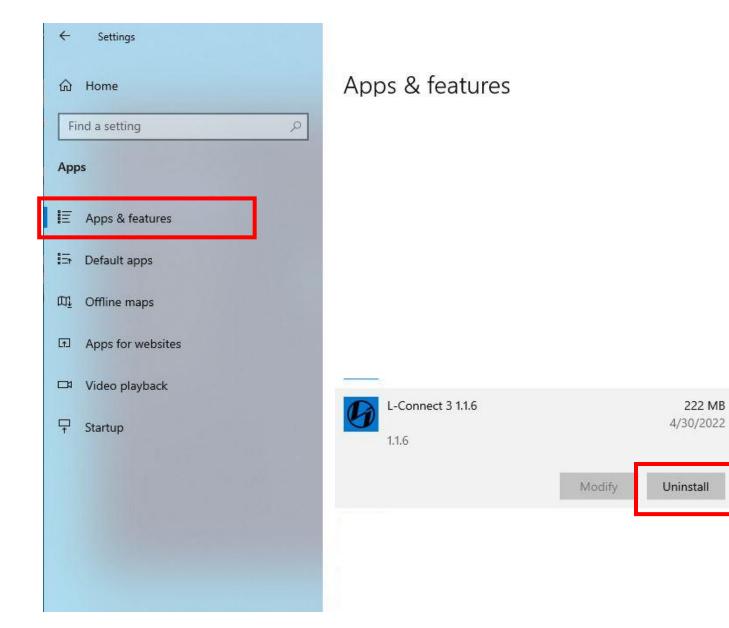

4. Uninstall L-Connect 3 App

222 MB

 $\times$ 

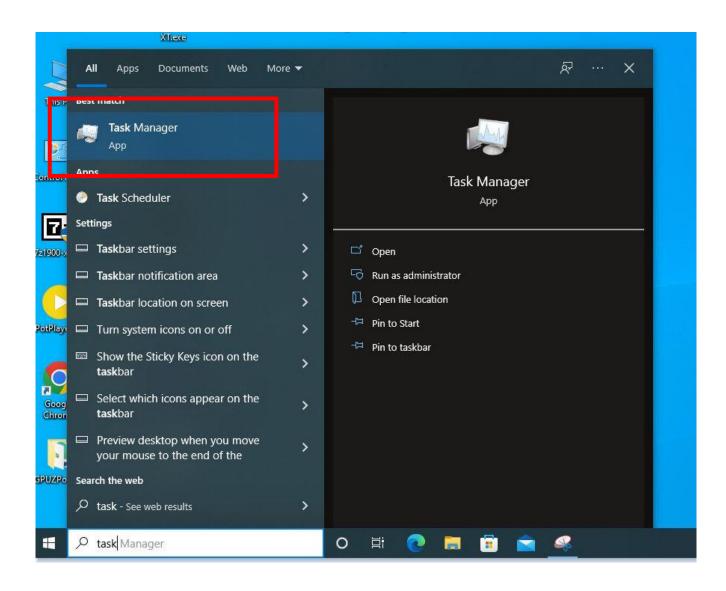

## 5. Run Task Manager App

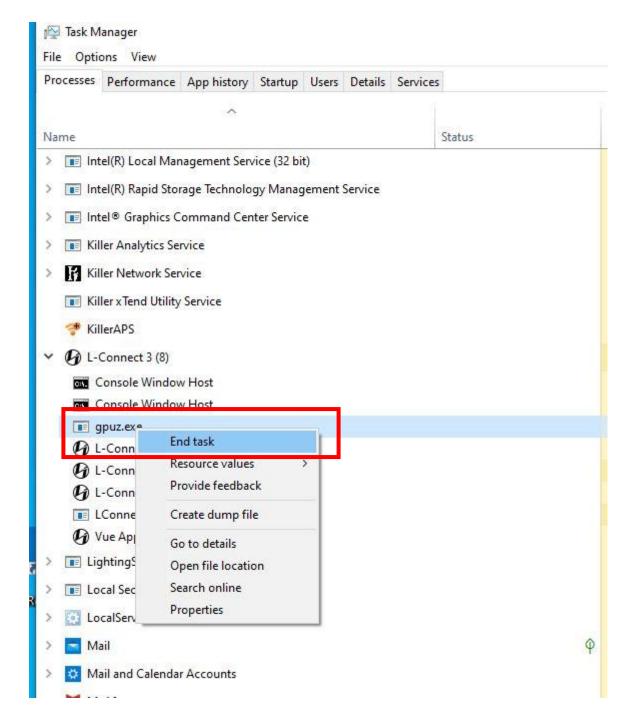

6. Right Click gpuz.exe / End task

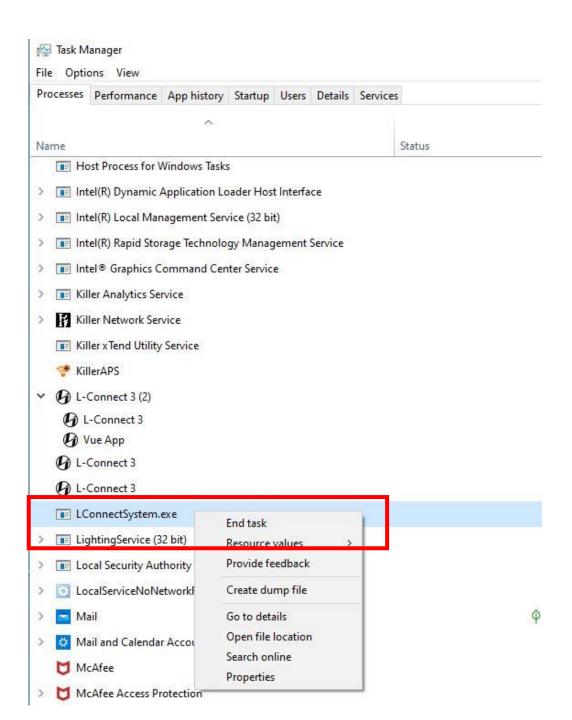

7 . Right click L ConnectSystem.exe / End task

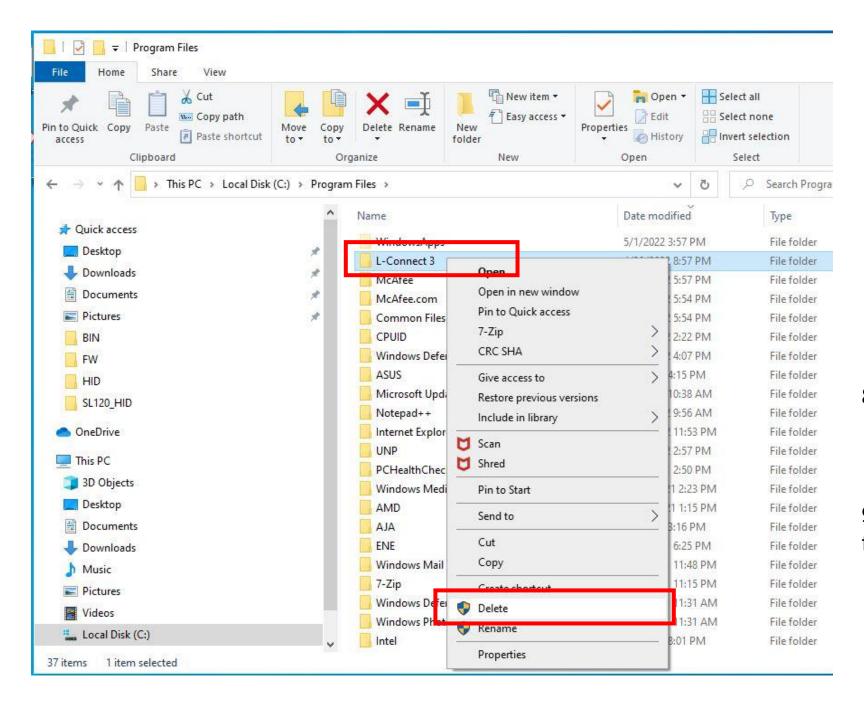

8. Delete L-Connect 3 FolderC:\Program files\L-Connect 3

9.Install the new version of L-Connect 3 from https://lian-li.com/l-connect3/